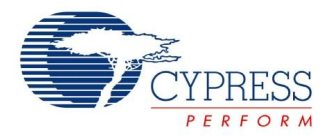

# **7-Segment LED Controller Datasheet LED7SEG V 1.20**

Copyright © 2005-2011 Cypress Semiconductor Corporation. All Rights Reserved.

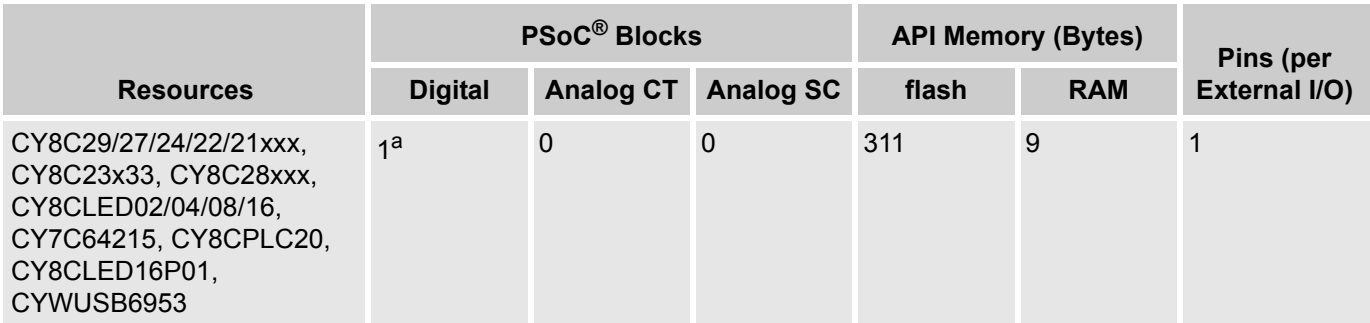

a. Only requires a digital block if the timer option is selected.

# **Features and Overview**

- Supports 1 to 8 Digits
- Any combination of individual displays up to 8 total digits
- Displays both hex and integer values
- Supports decimal points built into 7-Segment display
- Supports both common cathode and common anode displays
- Configurable for both Active High and Active Low segment and digit drives

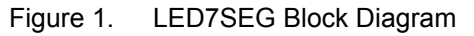

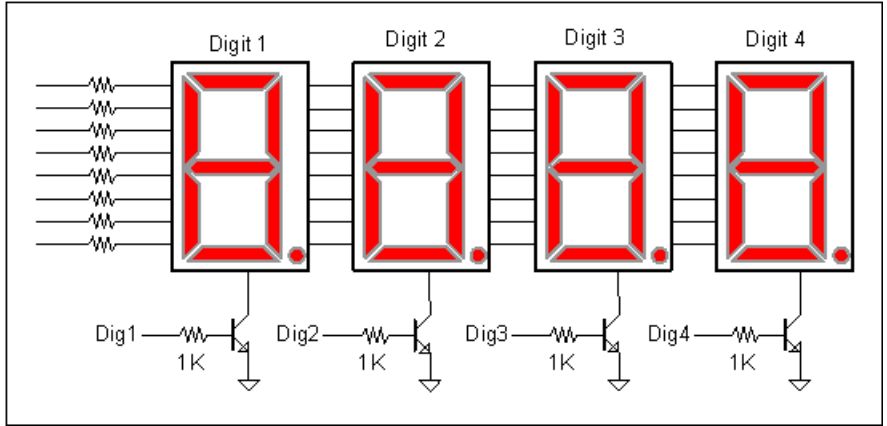

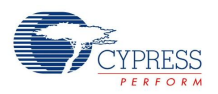

# **Functional Description**

The LED7SEG User Module is capable of multiplexing up to eight 7-segment displays. This user module is compatible with common cathode, common anode, or any drive polarity. This allows a wide range of flexibility with various displays. Digits and segments may be driven directly by PSoC pins without the use of transistors or drivers as long as the current sinking and sourcing limits of the PSoC pins are not exceeded.

The following diagram shows how common anode and cathode 7-segment displays are configured:

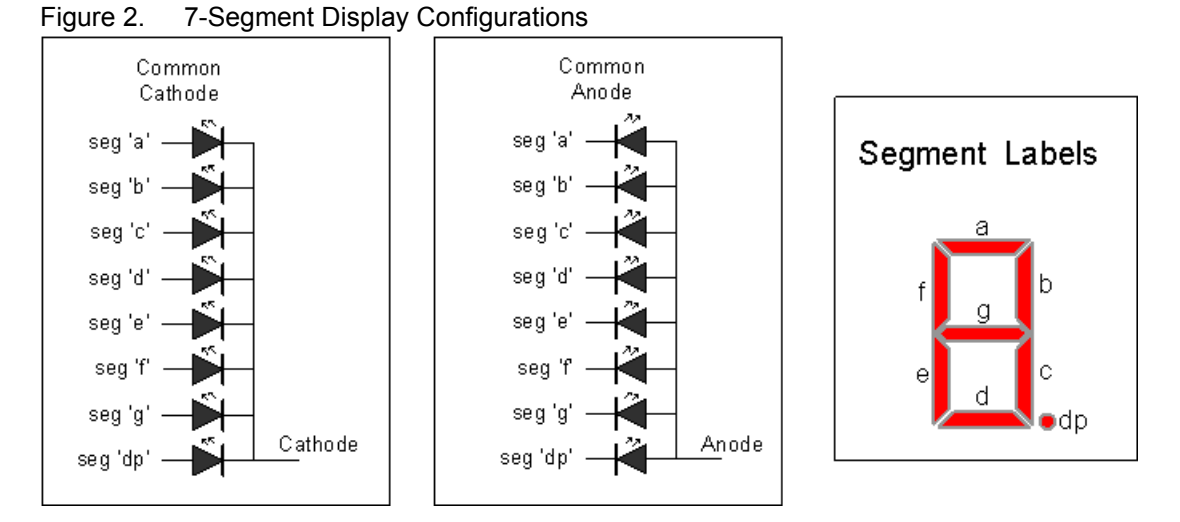

The project using the LED7SEG User Module that manipulates pins on a port shared with an instance of the LED7SEG must avoid direct PRTxDR writes. Use Shadow Registers for such manipulation to prevent incorrect LED7SEG operation.

## **How Multiplexing Works**

When 2 or more displays are multiplexed, only one digit is on at a time, although to the eye it appears that all digits are on continuously. To achieve this illusion, the rate at which the displays are turned on and off must be higher than the response of the human eye. For a four digit display, the multiplex rate should be near 1 kHz; for an eight digit display the multiplex rate should be double that, or 2 kHz. When multiplexing an N-digit display, each digit is bon for 1/N of the total time. For example, for a system with 8 digits and a refresh rate of 2 kHz (500 uS period), each display is on for 500 uSec every 4 mSec (8 digits \* 500 uSec/digits).

## **Why Multiplex?**

The main reason to multiplex a display is to save I/O pins. A multiplexed eight digit display requires only 16 pins. If the same display were driven directly, 64 I/O pins would be required. On the other hand, multiplexing does require some amount of CPU overhead. In most systems the overhead is small enough not to be of concern. With this user module, if the CPU speed is set to 12 MHz, the overhead is less than 2% with a multiplex rate of 1 kHz.

The following diagram shows an example of a four digit display using this user module. The digit numbering always starts from left (MSB) to right (LSB). Resistors must be used on the segment signals to limit the LED current and the PSoC sinking or sourcing current per pin. The segment resistors are connected between the PSoC port pins and all similar segments for all digits. For example, the segment "a" signals for all displays are connected in parallel, the segment "b" signals are connected in parallel, and so on. A full 8-bit port is required for the port used to drive the display segments (Segment port). In this

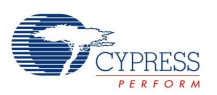

example, Port 1 is used. The port used to drive the common anode or cathode (Digit Port) only requires as many pins as there are digits, but the pins must be consecutive.

In this example port pins P2[2], P2[3], P2[4], and P2[5] are used. Port pins P2[0], P2[1], P2[2], and P[3] could have equally been used as well as several other combinations.

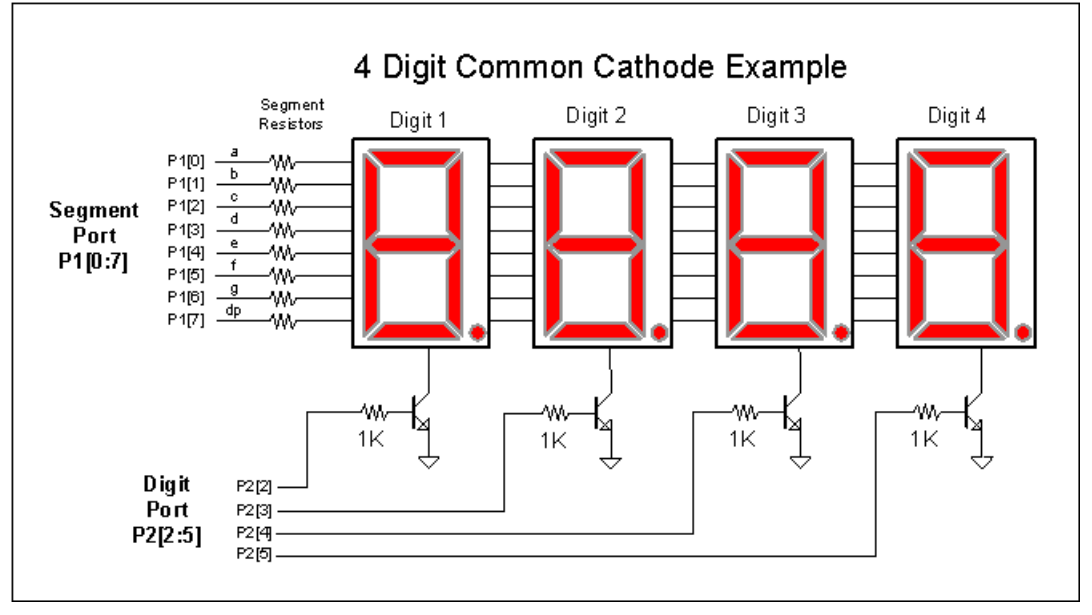

Figure 3. Example 4-Digit Display using LED7SEG User Module

Although the 1 to 8 digit display may look like one contiguous display, it may be arranged in one single eight digit display or eight 1 digit displays and everything in between. For example, you could configure 8 digits into two 3-digit displays and one 2-digit display, or maybe four 2-digit displays. The API can handle any combination as long as the groups of digits are contiguous.

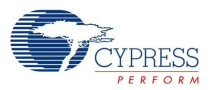

In the following figure, eight digits have been arranged into three display groups. Display 1 contains Digits 1,2, and 3. Display 2 contains digits 4 and 5, and Display 3 contains digits 6, 7, and 8. Notice that although the 8 digits have been arranged in 3 groups, the digit numbers are still consecutive.

## Figure 4. LED Display Groups

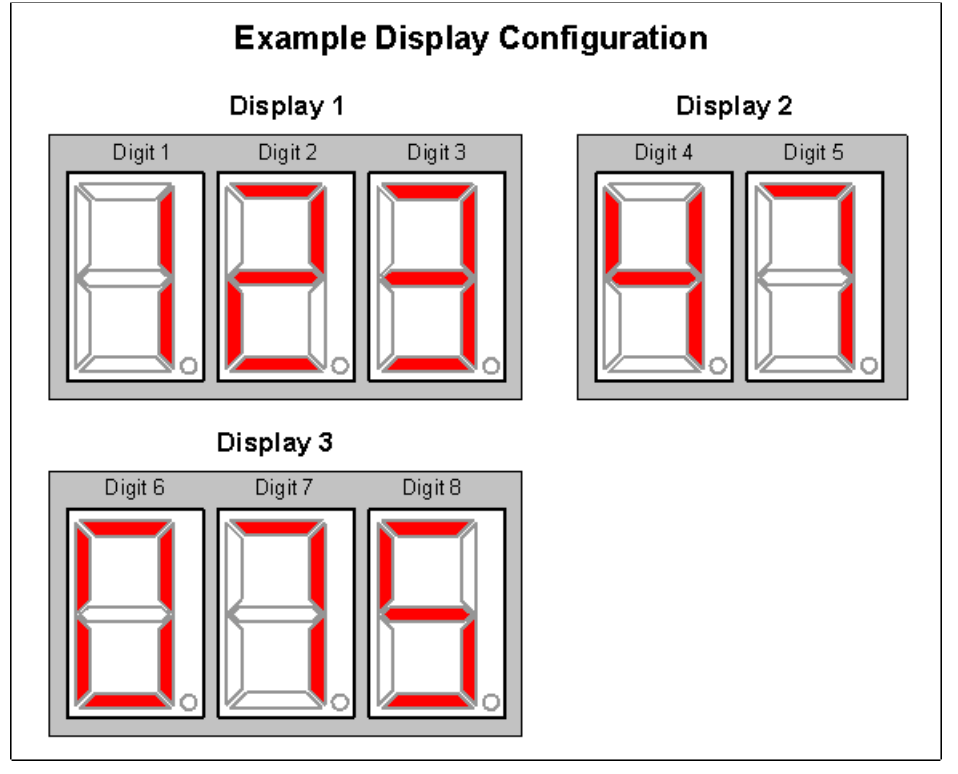

The following is an example of a code snippet that would work with the configuration defined above:

```
iNum1 = 123;
iNum2 = 47iNum3 = 75;
LED7SEG_DispInt( iNum1, 1, 3); // Start at Digit 1, three digits long
LED7SEG_DispInt( iNum2, 4, 2); // Start at Digit 4, two digits long
LED7SEG DispInt( iNum3, 6, 3); // Start at Digit 6, three digits long.
```
# **DC and AC Electrical Characteristics**

See the device datasheet.

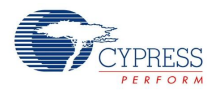

# **Placement**

Before placing the LED7SEG User Module, the user must choose between a built in multiplex timer and a user generated multiplex timer. If the build in multiplex timer is selected, a digital block is added to the project for the sole purpose of display multiplexing. This is the simplest option if an extra digital block is available. An extra user parameter "Multiplex Rate" is present, when this option is selected.

If an extra digital block is not available, the user may use any user module's interrupt service routine that is periodic and close to 1 kHz or more. User modules that may have periodic interrupt service routines are counters, timers, PWMs, and some ADCs. The LED7SEG\_Update() function call should be placed in any user module's interrupt service routine. Unlike most functions, the LED7SEG\_Update() function preserves both A and X registers.

# **Parameters and Resources**

## **Segment Port**

This parameter is used to select the GPIO port that drives the display segments (refer to Figure 3). All eight pins of the selected GPIO port are used by this user module. Any GPIO port that has all eight pins available is shown as an option to this parameter.

## **Digit Port**

This parameter selects the GPIO port used for driving the "common" signals of the 7-segment display. Each digit of the display has one common signal that controls whether that digit is on or off. To see how the common signals connect to the 7-segment display hardware, refer to Figure 3. Whenever one of the common signals is in an active state, the cathodes of the LEDs that make up the corresponding digit are connected to ground. Then, if any of the segment signals are driven, the corresponding LEDs will light up. However, if the common signal for a digit is not active, the cathodes of the corresponding digit's LEDs are not connected to ground, and therefore the LEDs for that digit cannot be lit up. So, the common signal for a digit serves as a global on/off signal for the entire digit.

The pins that drive the common signals must all be part of the same GPIO port so that the code for this user module can be simple and efficient.

The selection for this parameter only chooses which GPIO port is to be used for the common signals. The Digit Drive Pins parameter chooses which specific pins within the chosen GPIO port are used.

## **Digit Drive Pins**

This parameter is used to choose the number of digits that make up the 7-segment display and the specific pins that drive the "common" signals that correspond to each digit. Refer to Figure 3 to see how the common signals connect to the 7-segment display hardware.

For example, assume that a 7-segment display with three digits is being used and assume that the desired pins for the common signals are P2[2], P2[3], and P2[4]. In this case, "Port\_2" must be chosen for the Digit Port parameter and "3 Digits Px[2:4]" must be chosen for the Digit Drive Pins parameter.

The 'x' character in the text for this parameter's options is a placeholder for the port number that was chosen with the Digit Port parameter. The "[x:y]" text in each parameter option specifies which pins of the port are to be used. The first digit is the first pin and the last digit is the last pin. So, "[2:4]" means GPIO pins 2, 3, and 4 of the GPIO port are to be used. The common signal pins must always be consecutive on the GPIO port. The first common pin (P2[2] in the example) must be connected to the first digit, the second common pin (P2[3] in the example) must be connected to the second digit, and so on.

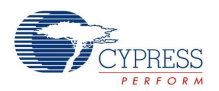

## **Digit Drive Polarity**

This parameter selects what polarity is required to turn on a single digit.

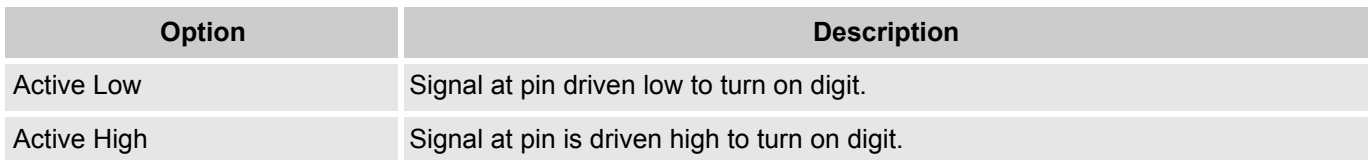

## **Segment Drive Polarity**

This parameter selects what polarity is required to turn on the display's segments.

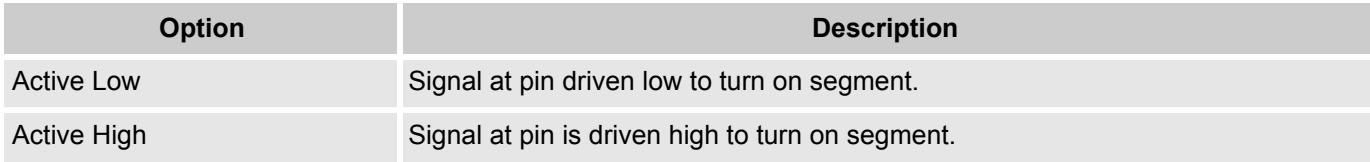

## **Multiplex Rate (Only valid if Multiplex timer option selected)**

This function selects the display refresh rate. The table below shows the valid options for this parameter. The build in timer uses the 32kHz clock so that it would be independent of VC!, VC2, and VC3 clock. Larger displays should use the fastest multiplex rates. Smaller displays (2 to 4 digits) may use the lower rates. If the display seems to flicker, increase the multiplex rate.

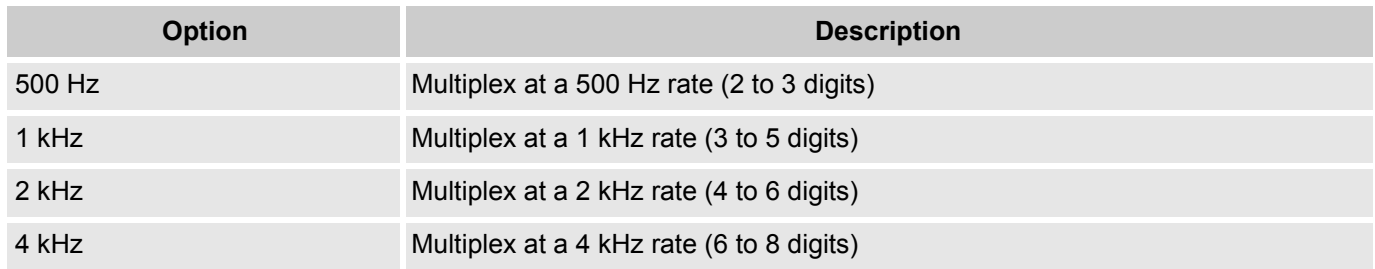

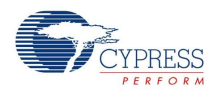

# **Application Programming Interface**

The Application Programming Interface (API) routines are provided as part of the user module to allow the designer to deal with the module at a higher level.

Though some user module API function may leave A and X unchanged, there is no guarantee they may do so in the future.

For Large Memory Model devices, it is also the caller's responsibility to perserve any value in the CUR PP, IDX, PP, MVR, PP, and MVW, PP registers. Even though some of these registers may not be modified now, there is no guarantee that will remain the case in future releases.

Each time a user module is placed, it is assigned an instance name. By default, PSoC Designer assigns the LED7SEG\_1 to the first instance of this user module in a given project. It can be changed to any unique value that follows the syntactic rules for identifiers. The assigned instance name becomes the prefix of every global function name, variable and constant symbol. In the following descriptions the instance name has been shortened to LED7SEG for simplicity.

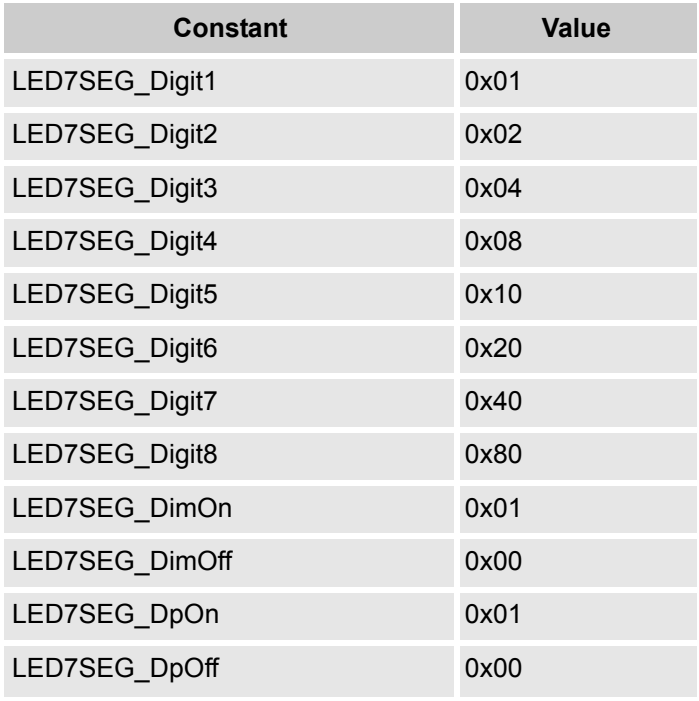

The following constants are defined in the user module header:

## **LED7SEG\_Start**

## **Description:**

Clears all digit memory and enables scanning. If the multiplex timer is selected, it also enables the timer and enable its interrupt. Global interrupts need to be enabled for the multiplexing to work.

## **C Prototype:**

void LED7SEG\_Start(void)

#### **Assembler:**

lcall LED7SEG\_Start

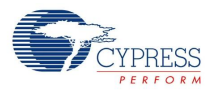

#### **Parameters:**

None

#### **Return Value:**

None

## **Side Effects:**

None

## **LED7SEG\_Stop**

### **Description:**

Stops display scan and turns off all digits. If the multiplexing timer is selected, this function also disables the timer and its interrupt.

### **C Prototype:**

```
void LED7SEG_Stop(void)
```
## **Assembler:**

lcall LED7SEG\_Stop

### **Parameters:**

None.

### **Return Values:**

None

#### **Side Effects:**

The update ISR no longer scans the display.

## **LED7SEG\_PutHex**

#### **Description:**

Places a single hex digit (0 through F) at the given digit.

#### **C Prototype:**

void LED7SEG\_PutHex(BYTE bValue, BYTE bDigit)

#### **Assembler:**

mov a,0x5 ; Write a '5' to the display mov x,0x01 ; Write the '5' at digit 1

```
lcall LED7SEG_PutHex
```
#### **Parameters:**

bValue: Hex value between 0 and F to display.

bDigit: Digit location to place the given bValue.

## **Return Value:**

None

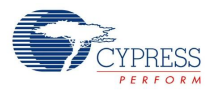

### **Side Effects:**

The A and X registers may be altered by this function.

## **LED7SEG\_PutPattern**

### **Description:**

Writes a byte pattern directly to the display memory. A high bit corresponds to an active segment no matter if the display is common anode or cathode. The LSB is segment 'a' and the MSB is the "dp", decimal point.

### **C Prototype:**

void LED7SEG\_PutPattern(BYTE bPattern, BYTE bDigit)

#### **Assembler:**

mov a,0xFF ; Turn all segments on mov x,0x01

```
lcall LED7SEG_PutPattern
```
#### **Parameters:**

bPattern: A bit pattern to display. For example, 0x80 activates only the decimal point and 0x7F activates all segments other than the decimal point.

bDigit: Digit location to place the given bValue.

## **Return Value:**

None

## **LED7SEG\_DP**

#### **Description:**

Turn the decimal point on or off at the given location.

#### **C Prototype:**

```
void LED7SEG_DP(BYTE bOnOff, BYTE bDigit)
```
#### **Assembler:**

mov a,0x1 mov x,0x01 lcall LED7SEG\_DP

#### **Parameters:**

bOnOff: 0 => Turn off decimal point, 1 => turn on decimal point.

bDigit: Digit location for decimal point.

### **Return Value:**

None

## **Side Effects:**

The A and X registers may be altered by this function.

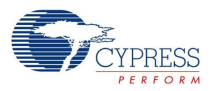

## **LED7SEG\_Dim**

## **Description:**

Dim or undim the display. When dim is enabled, the update skips every other refresh cycle.

## **C Prototype:**

void LED7SEG\_Dim(BYTE bDim)

## **Assembler:**

mov x, 0x01 ; Dim the display lcall LED7SEG\_Dim

### **Parameters:**

bDim: 0 => Do not dim display, 1 => Dim display

### **Return Value:**

None

### **Side Effects:**

The A and X registers may be altered by this function.

## **LED7SEG\_DispInt**

### **Description:**

Display an integer value on the display. It can be between 1 and 5 digits in length and start at any location. Range of numbers to display, 0 to 65535.

#### **C Prototype:**

void LED7SEG\_DispInt(int iValue, BYTE bPos, BYTE bLSD)

#### **Assembler:**

```
mov X, SP
add SP, 4
mov [X], 0x34 ; Load MSB of value to display
mov [X+1], 0x12 ; Load LSB of value to display
mov [X+2], 0 ; Set starting location for value in display
mov [X+3], 4 ; Set number of digits to display
lcall LED7SEG_DispInt
```
## **Parameters:**

iValue: Integer value to be displayed.

bPos: Digit position in display in which to start displaying the value.

BLSD: Length of digit to display, for example only display 4 digits.

#### **Return Value:**

None

## **Side Effects:**

The A and X registers may be altered by this function.

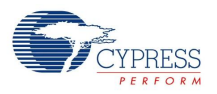

# **LED7SEG\_Update**

## **Description:**

The Update function controls the multiplexing rate of the display. Each time it is called, the previous displayed digit is turned off and the next is turned on. This function is automatically called periodically if the "LED7SEG with MPX Timer" is selected in the "User Module Selection Options..." menu. If the "LED7SEG without MPX Timer" option is chosen, the user needs to call this function periodically every 2 to 0.5 mSec to provide flicker free multiplexing. This function can be called in the users main program loop or from an existing interrupt service routine.

## **C Prototype:**

void LED7SEG\_Update(void)

## **Assembler:**

lcall LED7SEG\_Update

### **Parameters:**

None

### **Return Values:**

None

### **Side Effects:**

All registers are preserved so there is no need to preserve A and X before calling this function.

## **Sample Firmware Source Code**

## **Sample Assembly Code**

```
;-------------------------------------------------------------------------
; // Example ASM code using LED7SEG User Module
;-------------------------------------------------------------------------
include "m8c.inc" ; part specific constants and macros
include "memory.inc" ; Constants & macros for SMM/LMM and Compiler
include "PSoCAPI.inc" ; PSoC API definitions for all User Modules
export main
_main:
    lcall LED7SEG_Start
  ;; Enable multiplex timer here if using
    ;; non-built-in-timer version.
   M8C_EnableGInt ; Enable global interrupts
     push X
    mov A, 4 ; Push display size on stack "4"
     push A
    mov A, 1 ; Push display start on stack "1"
     push A
    mov A, >1234 ; Push MSB of value 1234 on stack
     push A
    mov A, <1234 ; Push LSB of value 1234 on stack
```
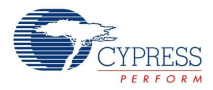

```
 push A
     lcall LED7SEG_DispInt ; Display "1234"
mov X,3 \longrightarrow 7 Turn on decimal point at digit 3
mov A,1 ; Enable DP
     lcall LED7SEG_DP
.terminate:
    jmp .terminate
```
## **Sample C Code**

```
//------------------------------------------------------
// Example C code using LED7SEG User Module
//------------------------------------------------------
#include <m8c.h> 
#include "PSoCAPI.h" 
void main(void)
{
 LED7SEG_Start(); // Enable display
 M8C_EnableGInt; // Enable IRQ 
 // Enable multiplex timer here if using
   // non-built-in-timer version.
 M8C_EnableGInt; 
 LED7SEG_DispInt(1234, 1, 4); // Display "1234"
   LED7SEG_DP(1, 3); // Turn on DP ( 123.4 )
}
```
# **Configuration Registers**

None

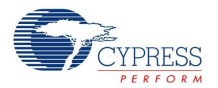

# **Version History**

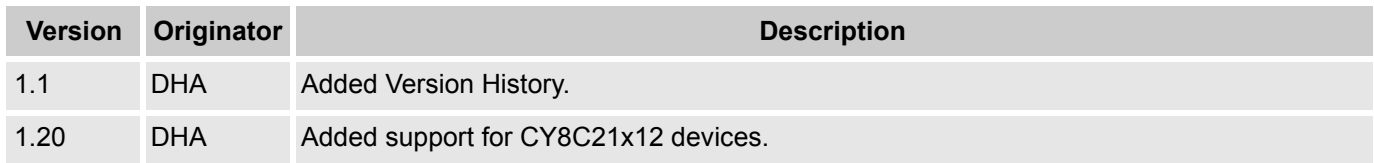

**Note** PSoC Designer 5.1 introduces a Version History in all user module datasheets. This section documents high level descriptions of the differences between the current and previous user module versions.

#### Document Number: 001-13571 Rev. \*F Revised November 30, 2011 Page 13 of 13

Copyright © 2005-2011 Cypress Semiconductor Corporation. The information contained herein is subject to change without notice. Cypress Semiconductor Corporation assumes no responsibility for the use of any circuitry other than circuitry embodied in a Cypress product. Nor does it convey or imply any license under patent or other rights. Cypress products are not warranted nor intended<br>products for medical, l

PSoC Designer™ and Programmable System-on-Chip™ are trademarks and PSoC® is a registered trademark of Cypress Semiconductor Corp. All other trademarks or registered trademarks<br>referenced herein are property of the respect

Any Source Code (software and/or firmware) is owned by Cypress Semiconductor Corporation (Cypress) and is protected by and subject to worldwide patent protection (United States and foreign), United States copyright laws and international treaty provisions. Cypress hereby grants to licensee a personal, non-exclusive, non-transferable license to copy, use, modify, create derivative works<br>of, and compile the Cypr a Cypress integrated circuit as specified in the applicable agreement. Any reproduction, modification, translation, compilation, or representation of this Source Code except as specified above is prohibited without the express written permission of Cypress.

Disclaimer: CYPRESS MAKES NO WARRANTY OF ANY KIND, EXPRESS OR IMPLIED, WITH REGARD TO THIS MATERIAL, INCLUDING, BUT NOT LIMITED TO, THE IMPLIED WARRANTIES OF MERCHANTABILITY AND FITNESS FOR A PARTICULAR PURPOSE. Cypress reserves the right to make changes without further notice to the materials described herein. Cypress does not assume any liability arising out of the application or use of any product or circuit described herein. Cypress does not authorize its products for use as critical components in life-support systems where a malfunction or failure may reasonably be expected to result in significant injury to the user. The inclusion of Cypress' product in a life-support systems application implies that the manufacturer<br>assumes all risk

Use may be limited by and subject to the applicable Cypress software license agreement.